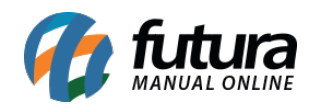

**Sistema:** Gourmet Mobile

**Referência:** GM09

**Versão:** 2017.04.10

**Como funciona:** É possível cadastrar clientes previamente para utilizar nas vendas através do *Gourmet Mobile*.

Acesse o menu *Clientes* e o sistema permitirá a pesquisa de clientes já registrados ou a criação de um novo, conforme mostra a imagem abaixo:

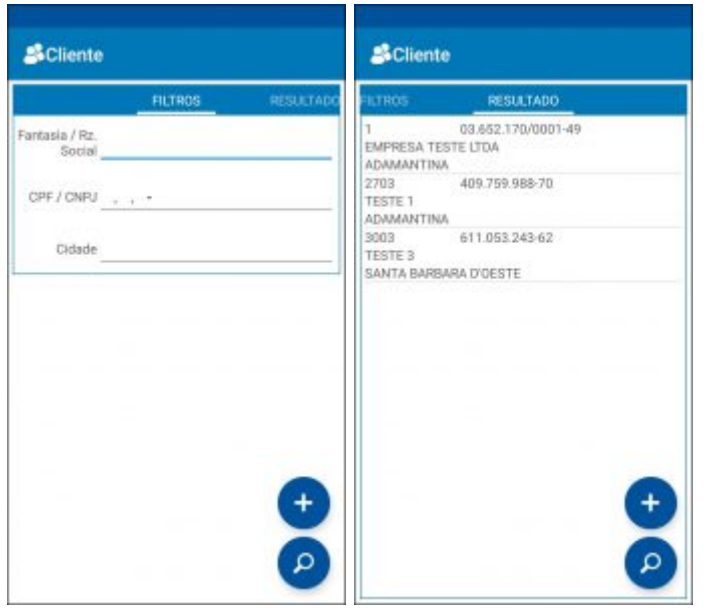

Para cadastrar, clique no ícone "+" localizado no final da tela.

Em seguida, insira as informações pertinentes ao cliente, tais como: CPF/CNPJ, Razão Social, Endereços e Telefones.

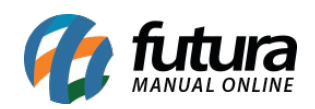

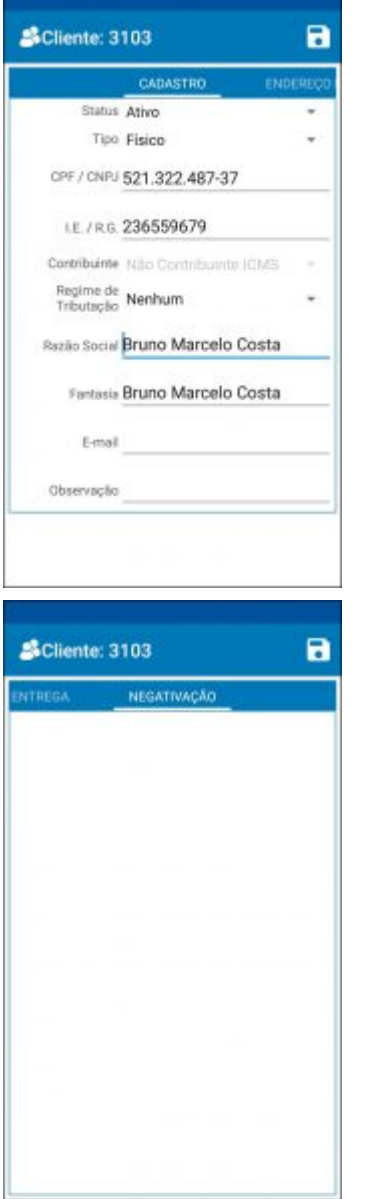

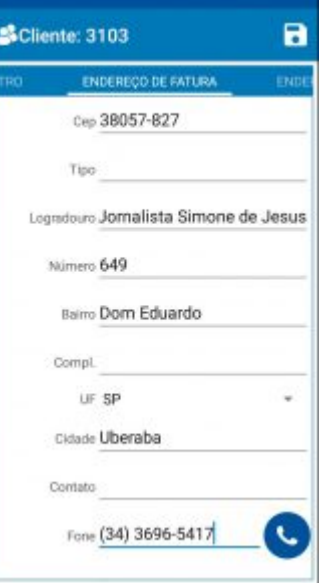

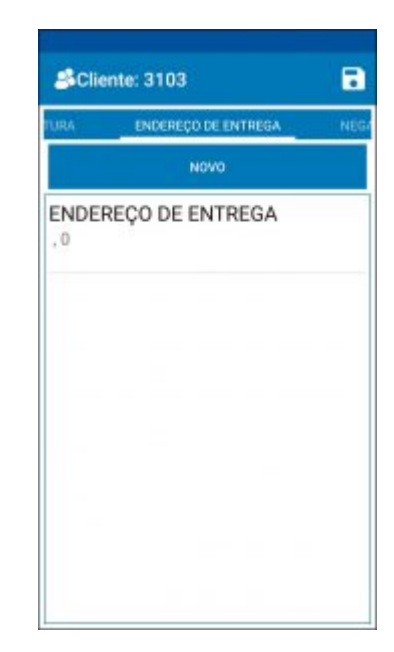

Feito isso, clique no botão *Salvar* para que o cadastro seja sincronizado.